# **Uso del Catastro Móvil Multifinalitario como nueva tecnología de gestión**

#### *Alejandro Báscolo, Diego Dorna*

Dirección General de Catastro - Ministerio de Economía - Gobierno de Tucumán

abascolo@dgc-tuc.gov.ar, ddorna@dgc-tuc.gov.ar

### **Abstract**

*Se ha desarrollado una plataforma móvil de consulta y posicionamiento catastral disponible para los usuarios a partir de una combinación de tecnologías disruptivas de programación avanzada en conjunto con una fuerte utilización de*  estándares de la Infraestructura de Datos Espaciales (IDE). A partir de la misma y bajo la necesidad de avanzar en el *terreno de los desarrollos para dispositivos smartphones, se concibió una aplicación que permite consultar en tiempo real cualquier parcela de la provincia con una extensa variedad de datos relacionados con un alto grado de interactividad de la información en lo referente a su difusión.*

**Palabras clave**: catastro, GIS, smartphone, parcela, IDE, móvil, android.

### **1**. **Introducción**

El emprendimiento surgió como necesidad de utilizar nuevas tecnologías de software basadas en plataformas de distribución de contenidos a través de la telefonía móvil. Para ello se empleó una herramienta de programación visual desarrollada por el MIT para diseñar y desarrollar una aplicación que permita publicar y difundir de manera masiva y al mismo tiempo personalizada datos alfanuméricos y geométricos en materia catastral de una provincia. Es masiva porque no está destinada a un tipo de usuario específico sino al ciudadano común a fin de generar el interés por lo cartográfico, lo catastral y lo técnico. Es personalizada porque genera en el usuario la sensación de tener un catastro personal en el bolsillo para ser usado en el momento y en el lugar que lo requiera.

A modo de introducción, el catastro facilita información a los departamentos de administración, control tributario, servicios públicos, unidades técnicas y de planificación; instancias de ordenamiento territorial que involucran al municipio, a las instituciones públicas y privadas y al Registro de la Propiedad, como sujetos primarios de la información generada [1]. Es por ello que este desarrollo viene a querer resolver en una aplicación toda las funcionalidades de accesibilidad a la información.

Si bien el sistema móvil ha sido desarrollado para ser utilizado inicialmente por profesionales de la Agrimensura, Ingenieros Civiles, Arquitectos, Escribanos, Abogados y Contadores, las poderosas características funcionales y operativas permitirán la inserción de organismos gubernamentales de control como la Policía metropolitana (i.e. 911) y organismos relacionados con el Medio Ambiente que demanden la consulta alfanumérica y gráfica de un sistema parcelario de una provincia. Los usuarios instalan una aplicación desde el servicio de distribución masiva de Google Playstore bajo Android en cualquier smartphone que lo soporte y a partir de la utilización del servicio de pack de datos de internet del proveedor del servicio celular o de una conexión wifi se podrá acceder a la información a través de una interfaz táctil tan sencilla como dinámica.

### **2**. **Desarrollo de la plataforma**

La plataforma utilizada para el desarrollo, MIT App Inventor, es una herramienta de programación visual basada en bloques funcionales favoreciendo su despliegue en plataformas móviles del entorno de Android. Promueve un nuevo estándar de personalización de la computación móvil a partir de la programación intuitiva y el desarrollo incremental para permitir que el programador se concentre en la lógica de la

programación de una aplicación más que en la sintaxis del lenguaje en sí [2]. Concebida en el seno de la plataforma experimental Google Labs, posteriormente el emprendimiento fue transferido al MIT donde se están capitalizando una gran cantidad de proyectos de investigación a nivel mundial.

Una de las principales razones por las cuales desarrollar este producto para la plataforma móvil se basó en el exponencial crecimiento de la telefonía celular en el país. Actualmente según el IAB Argentina (Interactive Advertising Bureau), el 75 % del mercado argentino de teléfonos celulares se encuentran utilizando el sistema operativo Android mientras que el porcentaje de usuarios que utilizan un smartphone alcanza al 47 % contra los usuarios de computadoras de escritorios que apenas llegan al 9% [3]. La inminente inversión de ampliación del espectro de 4G que mejorará la velocidad y calidad de las conexiones de la red celular en todo el territorio argentino permitirá una expansión de los beneficios de la implementación del Catastro Móvil.

Adicionalmente a la plataforma de programación innovadora empleada se hizo fuerte hincapié en la utilización de la Infraestructura de Datos Espaciales (IDE) operativa en la Dirección General de Catastro en calidad de nodo referente. A tal efecto cabe destacar que la Infraestructura de Datos Espaciales de la República Argentina (IDERA) es una comunidad de información geoespacial que tiene como objetivo propiciar la publicación de datos, productos y servicios de manera eficiente y oportuna como un aporte fundamental a la democratización del acceso de la información producida por el Estado principalmente.

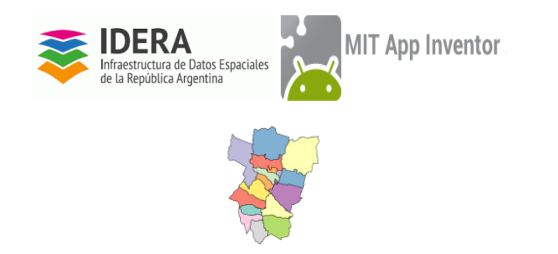

Fig. 1 - Triángulo tecnológico de desarrollo

Las IDE permiten acceder a datos, productos y servicios geoespaciales, publicados en internet bajo estándares y normas definidos, asegurando su interoperabilidad y uso, como así también la propiedad sobre la información por parte de los organismos que la publican y su responsabilidad en la actualización [4]. De esta manera se pudo cerrar el circuito operacional de la aplicación y su fuente de información para consulta.

### **3. Descripción**

### **3.1 Despliegue visual**

smartphone en lo referente al despliegue del menú principal. Para ello se concibieron sólo siete elementos consistentes en los botones de acciones o eventos y un mapa central de referencia con las siguientes opciones: Buscador de Parcelas, Preguntas, Posicionamiento Próximo, Planos PDF, Compas y el botón Salir.

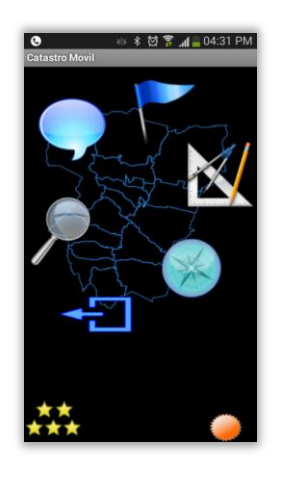

Fig.2 - Layout del menú principal

Los criterios adoptados para el desarrollo de esta plataforma en lo referente a qué tipo de información espacial proyectar en un smartphone tuvieron que circunscribirse a una síntesis de las arquitecturas de las principales capas de datos a mostrar. Para ello se definió un set de capas con una granularidad de escala de mayor a menor, comenzando por un despliegue de la capa principal de Departamentos de la provincia, comunas, localidades, manzanas, parcelas, calles y edificios. Se complementaron las capas de zonas agroecológicas, ríos y ductos.

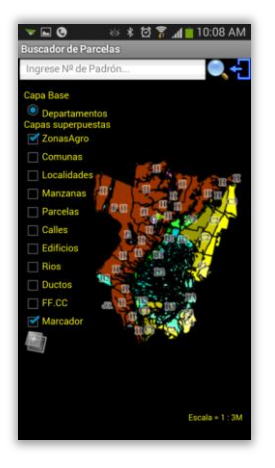

Fig.3 - Layout del mapa y layers

 $E1$  desarrollo visual de la aplicación tuv $\frac{1}{2}$  gue enfrentar  $\frac{1}{8}$ sn $\frac{1}{2}$ 451-7534 - Página 2 restricciones lógicas del tamaño de una pantalla de un **3.2 Utilización de sensores**

Una de las fantásticas características del software de desarrollo es la enorme capacidad de utilización de todos los sensores del smartphone que colectan información del ambiente pudiendo disponer de los sensores de GPS, acelerómetros, sensor de orientación e incluso sensores de temperaturas, los cuales son relevados por el aplicativo y vistos desde el punto de vista de la programación visual como bloques cerrados de código a emplear con entrada y salida de datos a convocarlos en el diseño.

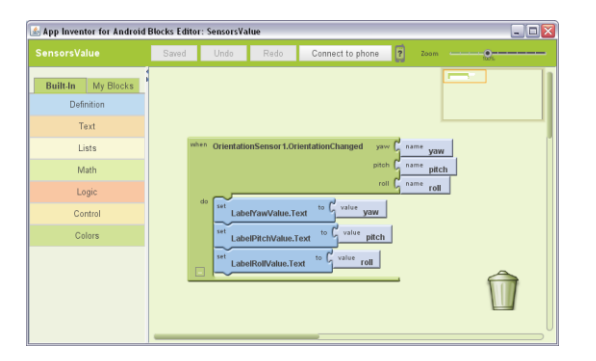

Fig. 4 - Editor de bloques para un sensor de orientación

#### **3.3 Posicionamiento próximo**

Una aprovechamiento de estas características consiste en la función de Posicionamiento Próximo, donde el GPS del dispositivo móvil se encarga de mostrar la parcela más próxima a la posición del interesado, variando a medida que el móvil se desplace por los lugares de interés. Esta opción es de gran utilidad ya que permite al usuario identificar inmediatamente una parcela activando eventualmente las distintas capas a visualizar según el requerimiento.

En este punto es necesario aclarar que la precisión de los sistemas de posicionamiento global (GPS) de los dispositivos móviles estará superditada a la precisión de cobertura de la señal provista por el proveedor del servicio de la red celular. La geoposición puede ser suministrada indistintamente por el GPS integrado al dispositivo, o bien, por el cálculo de distancias a torres de comunicación (triangulación) del dispositivo. Existe un indicador de precisión del GPS en el sistema consistente en un ícono de intensidad de señal que pasa de rojo a verde en caso de que el error sea menor a 10 metros.

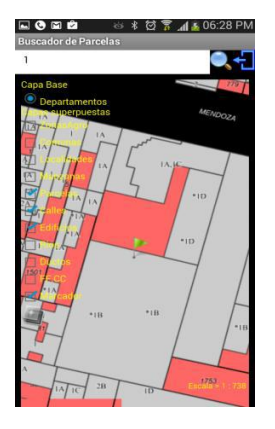

Fig. 5 - Posicionamiento próximo

### **3.4 Interactividad del usuario**

Aprovechando la plataforma de Google Android en el desarrollo, se agregó una funcionalidad de operar con preguntas sin necesidad de utilizar el pequeño y a veces incómodo teclado de datos del celular. Gracias al potente y bastante preciso reconocimiento de voz de Google Talk, el usuario puede formular sus preguntas habladas y tras un breve reconocimiento y confirmación de lo que dijimos, la aplicación contestará la pregunta formulada.

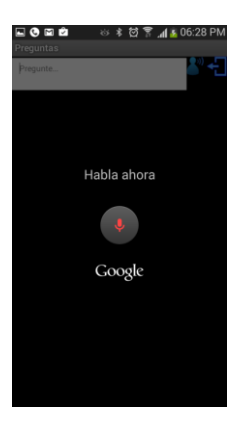

Fig. 6 - Activación del comando de voz vía Google Talk

El primer release del programa contiene una base de datos limitada de preguntas tipificadas pero éstas pueden incrementarse en base a las necesidades de obtención de información de esta manera. Algunas de las preguntas existentes permiten preguntar por ejemplo cual es la valuación total de la provincia, qué valor de tierra o qué valor de mejoras; o bien cuantos padrones urbanos o rurales existen e incluso dependiendo del nivel de acceso a la información se puede incluso preguntar sobre la cantidad de propiedades de determinada persona.

### **3.5 Multiplicidad de compartición de información**

Aprovechando la ambiciosa política de digitalización de documentos de la Dirección General de Catastro se dispone actualmente de una base de datos de más de 90.000 planos escaneados en formato .PDF. El sistema permite traer dichos planos al celular a partir de opciones de búsqueda por número de plano o por número de verificación. Adicionalmente se puede incluso tomar una foto de la parcela de interés y anexarla a la información colectada del sistema para enviarla a través de un correo asociado al teléfono, o por algún sistema de mensajería como SMS o WhatsApp, atachando el archivo con la imagen correspondiente en ese mismo instante.

### **3.5 Activación por "sacudida"**

Haciendo uso de la amplia gama de aprovechamiento de los sensores del celular, tanto para la opción Buscador de Parcelas como la de Posicionamiento Próximo, al fijar un padrón y "sacudir" levemente el teléfono, la aplicación envía una solicitud a los servidores de la Dirección General de Catastro para que proveer de información sobre dicho padrón. Al igual que en oportunidades anteriores, es posible compartir esta información o bien almacenarla en formato de texto dentro del teléfono.

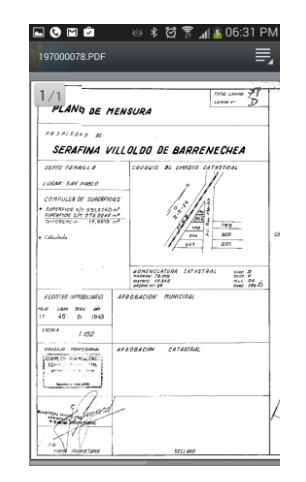

Fig. 7 - Visualización de un mapa en el celular

### **3.6 Función de compas**

Debido a que la aplicación entera hace referencia a ubicaciones y posicionamientos, la utilización de datos georreferenciados complementa esta gama de geolocalización. El compas mostrará el Norte, las coordenadas en las que se encuentra el celular y la ubicación interpretada por el servicio de geocodificación de Google. Con la opción de voz se puede dar una dirección determinada o simplemente mencionar una ciudad para que el software calcule sus coordenadas como así también la distancia lineal entre el celular y ese punto indicando con una flecha verde la dirección hacia la cual dirigirse para encontrar con la dirección o localidad deseada. Es posible como en todas las otras opciones del software por medio de la opción compartir enviar un mensaje ya sea por correo, SMS o redes sociales con nuestra ubicación.

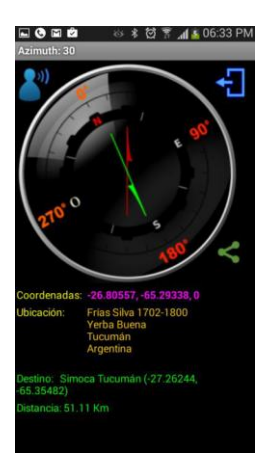

Fig. 8 - Función de compas

### **4. Conclusiones**

Una aplicación destinada para plataforma móvil ha sido desarrollada y puesta en operación utilizando herramientas de programación innovadoras y de fácil despliegue en conjunto con el aprovechamiento de la infraestructura de datos espaciales de la Dirección General de Catastro. La gran variedad de utilización de los recursos de hardware en el móvil y la tecnología de provisión de información de los servidores proveyendo mapas y datos alfanuméricos dotan a este desarrollo portable de un enorme potencial que facilita la accesibilidad de la información a un gran número de ciudadanos y organismos que lo utilicen.

Futuros desarrollos se concentrarán en el aumento de la interactividad con el usuario mejorando la experiencia en un mundo cada vez más dependiente de la ubicación.

## **7**. **Referencias Bibliográficas**

- [1] Ministerio de Hacienda y Economía España. 2015. "*El Catastro Multifinalitario*".
- [2] Crawford S. y Dominguez V. 2013. "MIT App Inventor". *MIT Media Lab.*
- [3] IAB Interactive Advertising Bureau *"Tendencias de Consumo en Móviles Argentina 2015"*
- [4] IDERA Infraestructura de Datos Espaciales de la República Argentina *- "Institucional"* - 2016 http://www.idera.gob.ar/index.php?option=com\_content&view=article& id=274&Itemid=21

45 JAIIO - SIE 2016 - ISSN: 2451-7534 - Página 4